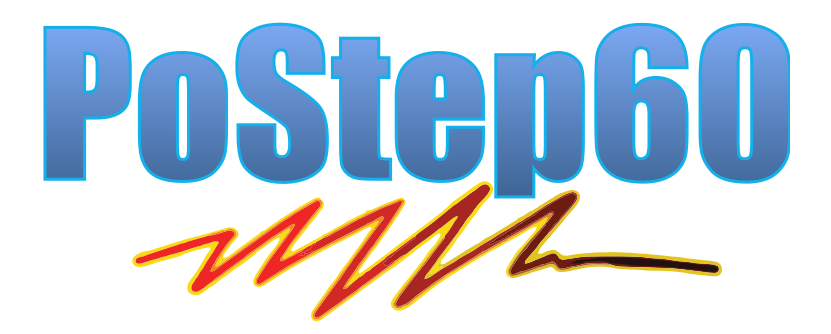

## **User manual**

Version: 18/5/2021

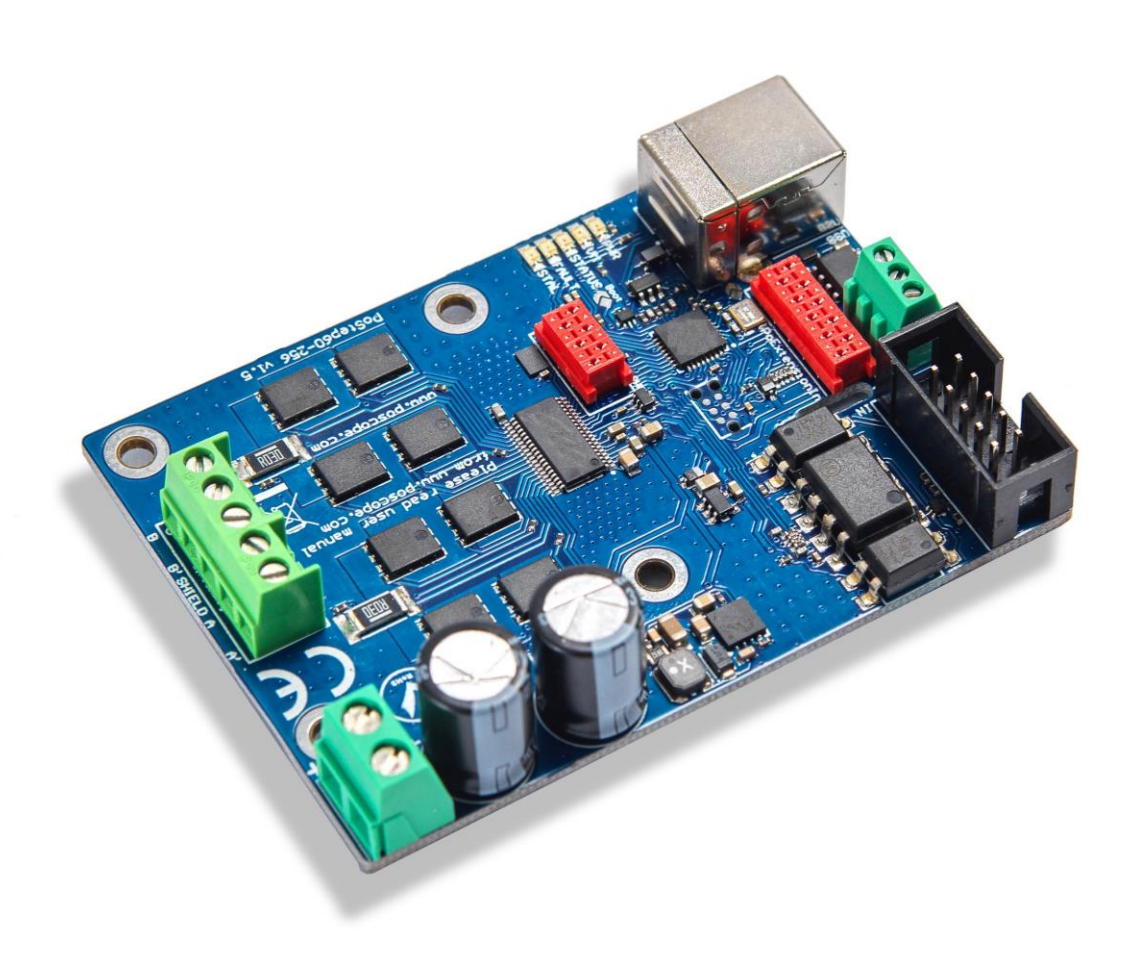

#### **Please read the following notes**

- 1. All information included in this document is current as of the date this document is issued. Such information, however, is subject to change without any prior notice.
- 2. PoLabs does not assume any liability for infringement of patents, copyrights, or other intellectual property rights of third parties by or arising from the use of PoLabs products or technical information described in this document. No license, express, implied or otherwise, is granted hereby under any patents, copyrights or other intellectual property rights of PoLabs or others. PoLabs claims the copyright of, and retains the rights to, all material (software, documents, etc.) contained in this release. You may copy and distribute the entire release in its original state, but must not copy individual items within the release other than for backup purposes.
- 3. Descriptions of circuits, software and other related information in this document are provided only to illustrate the operation of the products and application examples. You are fully responsible for the incorporation of these circuits, software, and information in the design of your equipment. PoLabs assumes no responsibility for any losses incurred by you or third parties arising from the use of these circuits, software, or information.
- 4. PoLabs has used reasonable care in preparing the information included in this document, but PoLabs does not warrant that such information is error free. PoLabs assumes no liability whatsoever for any damages incurred by you resulting from errors in or omissions from the information included herein.
- 5. PoLabs devices may be used in equipment that does not impose a threat to human life in case of the malfunctioning, such as: computer interfaces, office equipment, communications equipment, test and measurement equipment, audio and visual equipment, home electronic appliances, machine tools, personal electronic equipment, and industrial robots.
- 6. Measures such as fail-safe function and redundant design should be taken to ensure reliability and safety when PoLabs devices are used for or in connection with equipment that requires higher reliability, for example: traffic control systems, anti-disaster systems, anticrime systems, safety equipment, medical equipment not specifically designed for life support, and other similar applications.
- 7. PoLabs devices shall not be used for or in connection with equipment that requires an extremely high level of reliability and safety, as for example: aircraft systems, aerospace equipment, nuclear reactor control systems, medical equipment or systems for life support (e.g. artificial life support devices or systems), and any other applications or purposes that pose a direct threat to human life.
- 8. You should use the PoLabs products described in this document within the range specified by PoLabs, especially with respect to the maximum rating, operating supply voltage range and other product characteristics. PoLabs shall have no liability for malfunctions or damages arising out of the use of PoLabs products beyond such specified ranges.
- 9. Although PoLabs endeavors to improve the quality and reliability of its products, semiconductor products have specific characteristics such as the occurrence of failure at a certain rate and malfunctions under certain use conditions. Further, PoLabs products are not subject to radiation resistance design. Please be sure to implement safety measures to guard them against the possibility of physical injury, and injury or damage caused by fire in the event of the failure of a PoLabs product, such as safety design for hardware and software including but not limited to redundancy, fire control and malfunction prevention, appropriate treatment for aging degradation or any other appropriate measures.
- 10. Usage: the software in this release is for use only with PoLabs products or with data collected using PoLabs products.
- 11. Fitness for purpose: no two applications are the same, so PoLabs cannot guarantee that its equipment or software is suitable for a given application. It is therefore the user's responsibility to ensure that the product is suitable for the user's application.
- 12. Viruses: this software was continuously monitored for viruses during production, however the user is responsible for virus checking the software once it is installed.
- 13. Upgrades: we provide upgrades, free of charge, from our web site at www.poscope.com. We reserve the right to charge for updates or replacements sent out on physical media.
- 14. Please contact a PoLabs support for details as to environmental matters such as the environmental compatibility of each PoLabs product. Please use PoLabs products in compliance with all applicable laws and regulations that regulate the inclusion or use of controlled substances, including without limitation, the EU RoHS Directive. PoLabs assumes no liability for damages or losses occurring as a result of your noncompliance with applicable laws and regulations.
- 15. Please contact a PoLabs support at support@poscope.com if you have any questions regarding the information contained in this document or PoLabs products, or if you have any other inquiries.
- 16. The licensee agrees to allow access to this software only to persons who have been informed of and agree to abide by these conditions.
- 17. Trademarks: Windows is a registered trademark of Microsoft Corporation. PoKeys, PoKeys55, PoKeys56U, PoKeys56E, PoScope, PoLabs and others are internationally registered trademarks.

## **Contents**

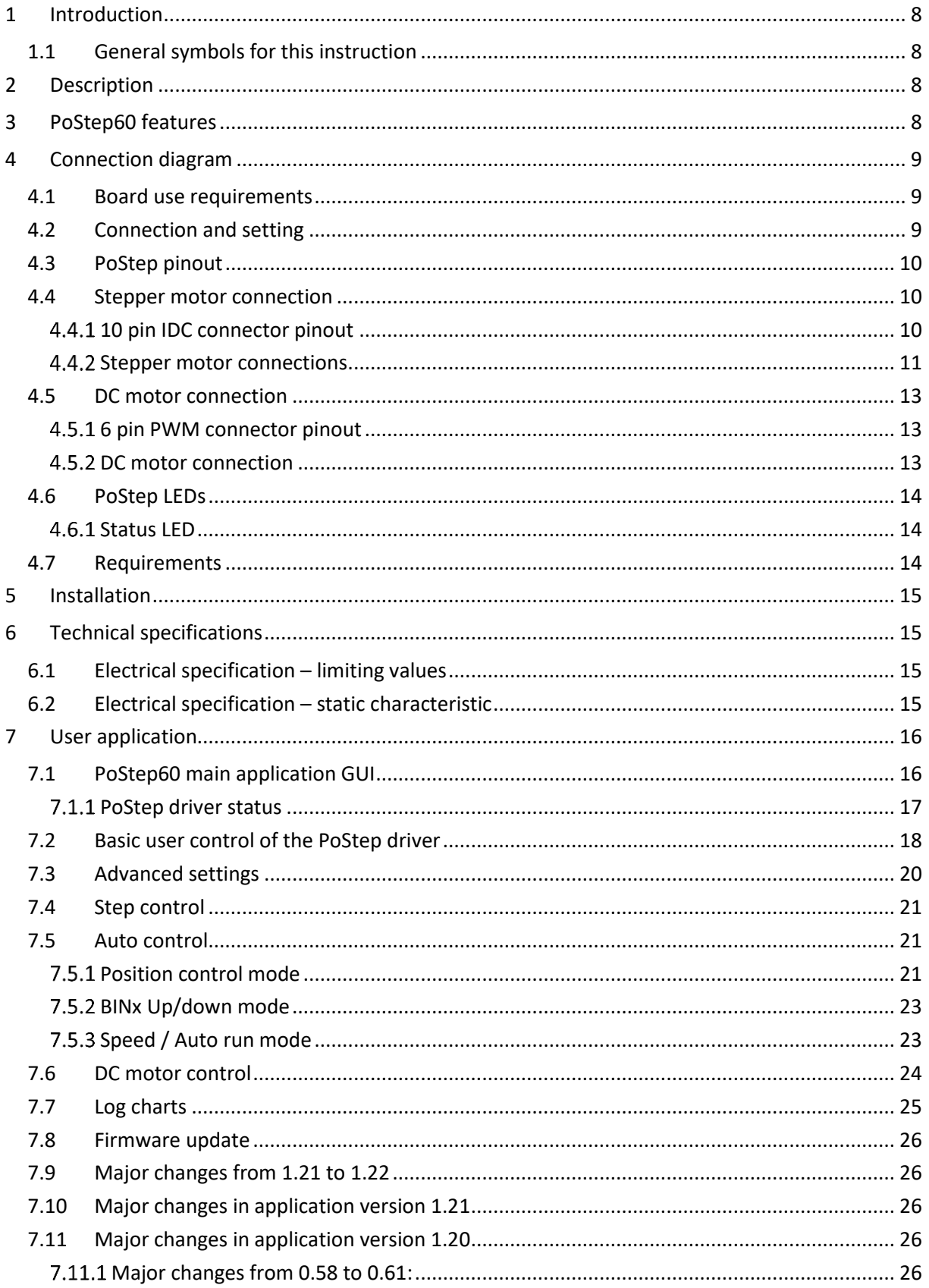

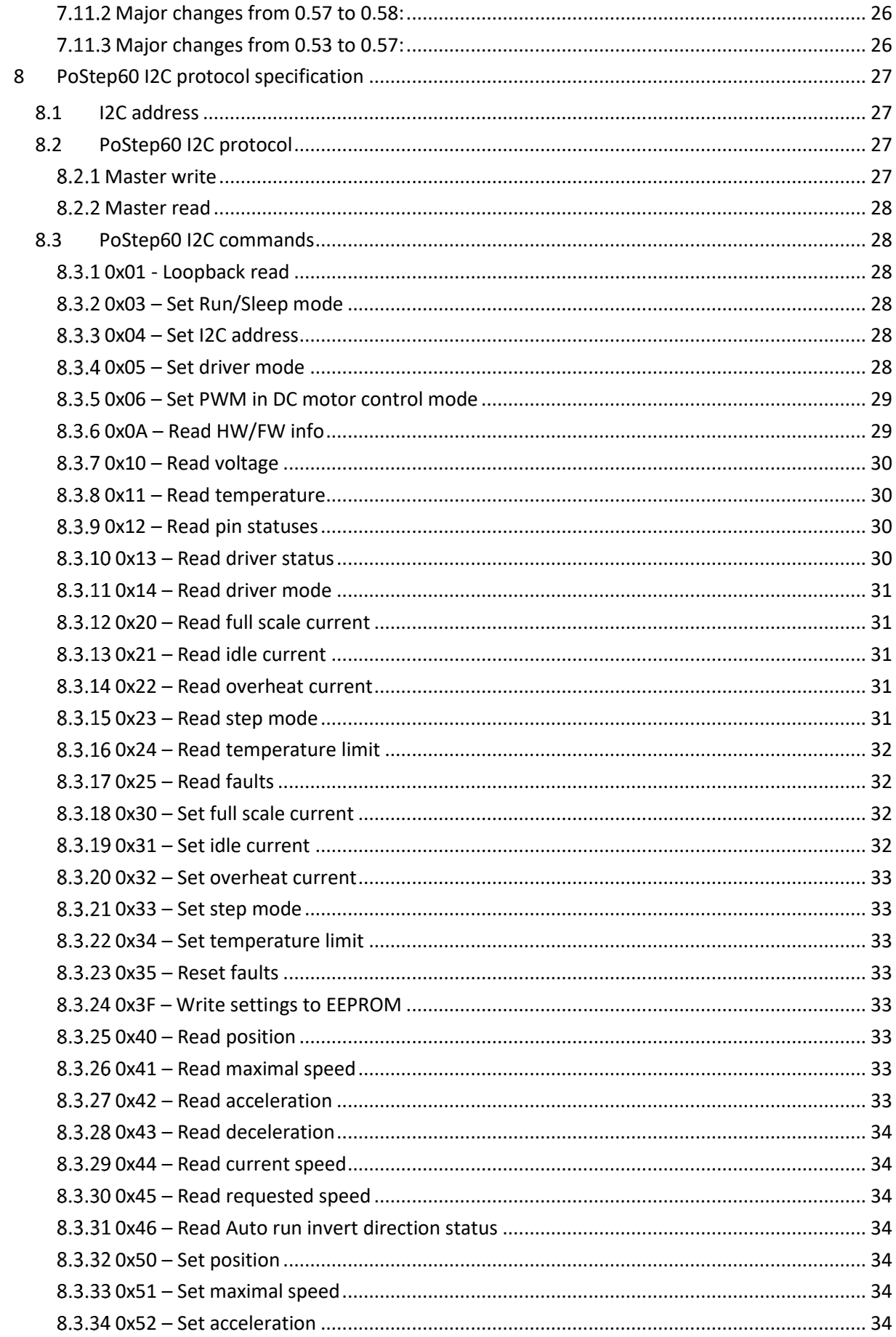

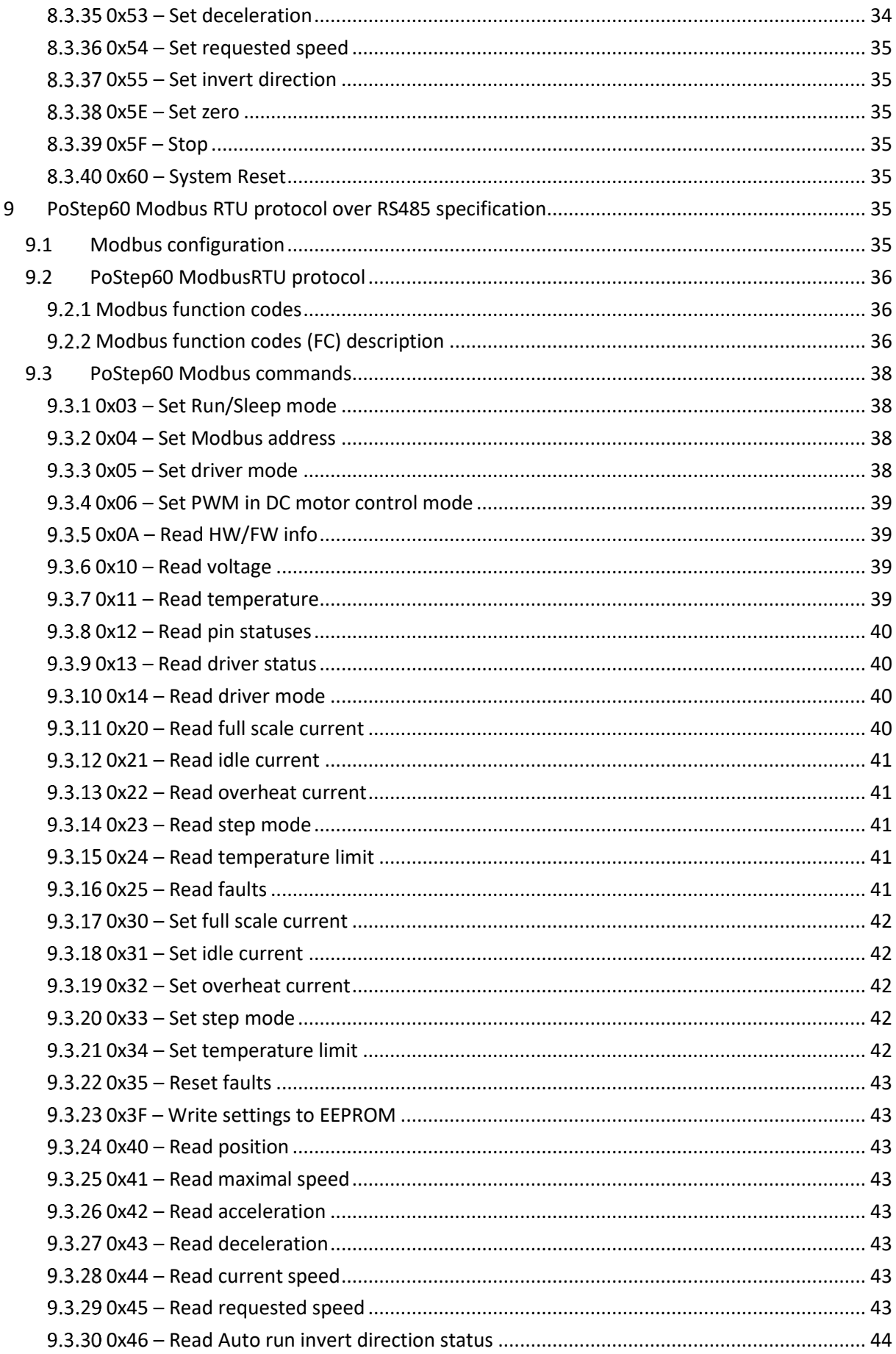

![](_page_5_Picture_10.jpeg)

![](_page_6_Picture_10.jpeg)

### <span id="page-7-0"></span>**1 Introduction**

This manual contains information required to configure over an USB and run the PoStep60 driver. Please read the manual carefully to avoid damage to the driver. This section covers the instrument general description, instrument specifications and characteristics.

### <span id="page-7-1"></span>**1.1 General symbols for this instruction**

A few symbols are used throughout this manual that you should be aware of in order to complete certain tasks safely and completely. These symbols have different degrees of importance as described below: 

![](_page_7_Picture_5.jpeg)

Tells you other important information.

![](_page_7_Picture_7.jpeg)

**CAUTION!**

**NOTE!**

Tells you something that could be considered to reduce a risk of failure or malfunction.

**WARNING!**

Tells you something that could cause damage to a property.

### <span id="page-7-2"></span>**2 Description**

The PoStep60 driver incorporate advance[d stepper motor controller](https://www.poscope.com/product/postep60-256/) and external N-channel MOSFETs to drive a bipolar stepper motor or two brushed DC motors. A micro-stepping indexer is integrated, which is capable of step modes from full step to 1/256-step. An ultra-smooth motion profile can be achieved using adaptive blanking time and various current decay modes, including an auto-mixed decay mode. A simple step/direction or PWM interface allows easy interfacing to controller circuits. An I2C serial interface or ModbusRTU over RS485 can further be used to control all the driver functions including position control on board. All running parameters (output current (torque), micro stepping, step mode, decay mode...) can be set over USB and stored on board for standalone operation. Internal shutdown functions are provided for over current protection, short circuit protection, under voltage lockout and over temperature. Fault conditions are indicated via a FAULT LED, and each fault condition can be read in configuration software.

### <span id="page-7-3"></span>**3 PoStep60 features**

- up to 6,0 Amps Phase Current
- advanced settings available through USB connection
- compatible with 4, 6, and 8 wire stepper motors of any voltage
- +10 VDC to +50 VDC Power Supply
- up to 256 Micro-steps per Step
- various modes of decay mode for smoother moving of motors
- 3,3V and 5V logic compatible inputs
- 250 kHz Max Step Rate
- Advanced "Auto-run" modes
- 0 °C To 85 °C Operating Temperature
- LED Power and Status Indicator
- Small Size: 54 mm X 75 mm

### <span id="page-8-0"></span>**4 Connection diagram**

### <span id="page-8-1"></span>**4.1 Board use requirements**

To properly operate the PoStep60 driver using external controller following connections need to be setup: step, direction and enable inputs; 10-50 VDC power supply, connected bipolar stepper motor before applying power.

![](_page_8_Picture_4.jpeg)

### **CAUTION!**

Please make sure bipolar stepper motor is connected before applying power.

### <span id="page-8-2"></span>**4.2 Connection and setting**

- 1. Mount PoStep60 driver firmly to a stable surface. If PoStep60 is mounted to a conductive (metal) surface, please make sure the driver is properly isolated.
- 2. Connect USB cable (1) to your PC and run PoStep user application
- 3. Please setup running parameters (output current (torque), micro stepping, step mode, decay mode...) using PoStep user application.
- 4. Connect step, direction, enable and GND from PoStep60 (2) to controller or BOB
- 5. Connect steeper motor (5) using one of wiring options bellow (Figure 3)
- 6. Connect power supply (4)

![](_page_8_Picture_14.jpeg)

### **WARNING!**

**Please make sure power input polarity is correct. Double check before powering up the driver. Reverse power input polarity results in permanent device failure.**  

![](_page_8_Picture_17.jpeg)

<span id="page-8-3"></span>**Figure 1: PoStep connections**

### <span id="page-9-0"></span>**4.3 PoStep pinout**

![](_page_9_Figure_2.jpeg)

### <span id="page-9-1"></span>**4.4 Stepper motor connection**

### <span id="page-9-2"></span>**10 pin IDC connector pinout**

![](_page_9_Picture_139.jpeg)

![](_page_9_Picture_6.jpeg)

\*Fault feedback signal is an open-colector signal. External pull-up resistor is needed to function properly (please see [Figure 2\)](#page-10-1). For input and open-collector output limiting values please refer to Section [6](#page-14-1) - [Technical specifications.](#page-14-1)

![](_page_10_Figure_1.jpeg)

![](_page_10_Figure_2.jpeg)

<span id="page-10-1"></span>![](_page_10_Picture_3.jpeg)

### **NOTE!**

Please note some of the drivers are showing failed Under Voltage Lockout (UVLO) fault status when disabled and supply voltage within required limits. The fault is removed after driver is enabled and supply voltage within limits.

### <span id="page-10-0"></span>**er motor connections**

![](_page_10_Picture_7.jpeg)

### **CAUTION!**

To avoid malfunctions please make sure the phase winds are connected correctly. Resistance between leads of different phases is usually > 100kΩ. Resistance between leads of the same phase is usually < 100Ω.

### **NOTE!**

Simple method of finding correct pairs of each winding wires is as follows (before proceeding none of the motor wires should be connected): take two random wires and short circuit them. Try rotating the stepper axis. If the pair is matching the resistance while trying to rotate the motor is much higher comparing to when none of the wires is short circuited.

![](_page_10_Picture_14.jpeg)

### **NOTE!**

On the motor connector on the PoStep board there is a shield pin available (in the middle). Please use proper shielding techniques for best performance.

The drive will work with 4-wire, 6-wire or 8-wire stepper motors.

![](_page_10_Figure_18.jpeg)

**Figure 3: Stepper motor wiring options**

### *4.4.2.1 4-wire motors (type A)*

are truly bipolar, and can only be run as such.

### *4.4.2.2 6-wire motors*

can be wired two ways to work with the bipolar drive.

**The first is half-winding (type B):** In this method, one end wire, and the center-tap wire of the phase is used. The other end is insulated and left unused. This method uses unipolar nameplate current specifications, and will produce nameplate torque.

**The second is series winding (type C)**: In this configuration, the center-tap is insulated, and unused. This method uses all of the wiring per phase, but has double the number of wire turns as halfwinding or unipolar mode. Because of this, the amperage requirement becomes half the nameplate rating. Because the wire in the coil can handle more current than 'half', motor manufacturers will often "boost" the torque rating by specifying currents up to 71% of unipolar rated current while running in series mode. This is fine for FULL step motor drives, but not necessarily so good for microstepping drives. Using this much can smear microstepping smoothness and accuracy. Any extra torque achieved by this method will generally be lost to machine vibrations due to loss of microstepping smoothness. The best performance will be somewhere between the 50% and 71% current rating.

The advantage of using series winding is that lower power drives may be used. For example a unipolar motor rated for 4.0A/phase running in series requires only 2.0A/phase to achieve the same torque. The disadvantage of this method is that it raises motor inductance, which in turn, slows motor coil charging time. Since proper torque is reached only when the coil has charged to the required level, the longer it takes to charge, the longer until full torque is achieved. This leads to slower full torque stepping rates. Conversely, a half-winding configuration requires full nameplate rated current, but if the drive is capable of this, the advantage is that rated torque can be achieved twice as fast as series winding (using the same voltage, when comparing half-winding and series).

#### *4.4.2.3 8-wire motors*

can be run in paralell (type E) or serial (type D) mode. Parallel mode needs higher current, has lower inductance and better torque, Serial mode needs lower current and has lower torque. Please read also 6-wire motors.

### <span id="page-12-0"></span>**4.5 DC motor connection**

<span id="page-12-1"></span>**6 pin PWM connector pinout**

![](_page_12_Picture_187.jpeg)

![](_page_12_Picture_3.jpeg)

All PWM connector input pins has on board pull-up resistors. The pins can be either open-collector toward GND or push-pull driven. For input limiting values please refer to Section [6](#page-14-1) - [Technical](#page-14-1)  [specifications.](#page-14-1)

![](_page_12_Picture_5.jpeg)

PWM AIN1 and PWM AIN2 inputs are inverted.

### <span id="page-12-2"></span>**4.5.2 DC motor connection**

**NOTE!**

The PoStep driver can be configured to enable direct control the state of the output drivers. This allows for driving up to two brushed DC motors. First DC motor is connected to terminals A1 and A2 and second DC motor to terminals B1 and B2. Speed and direction of DC motor rotation is controlled by PWM AINx and PWM BINx for first and second motor respectively. Driver allows connection of only one DC motor on A or B terminals as well as two DC motors.

![](_page_12_Figure_9.jpeg)

**Figure 4: Connection of up to 2 DC motors**

![](_page_12_Picture_11.jpeg)

#### **CAUTION!**

Please make sure driver is configured to support DC motor drive. If not the DC motor can randomly rotate in speed and direction due to active micro stepping indexer.

![](_page_12_Picture_14.jpeg)

### **NOTE!**

Full-scale current value still applies when in DC drive mode. Idle current is not applicable and is not being used.

**13** *www.poscope.com*

### <span id="page-13-0"></span>**4.6 PoStep LEDs**

There are five LEDs on the PoStep board showing status.

![](_page_13_Picture_140.jpeg)

### <span id="page-13-1"></span>**4.6.1 Status LED**

Status LED is used to indicate various PoStep driver states.

![](_page_13_Picture_141.jpeg)

### <span id="page-13-2"></span>**4.7 Requirements**

- One available USB 1.1, USB 2.0, or USB 3.0 port
- USB HID device driver enabled operating system (Windows 98 SE/ME/2000/XP/Vista/7,8,10)
- Included software requires Windows 2000/XP/Vista/7,8,10
- Microsoft Visual C++ 2010 Redistributable Package (x86 or x64) or Microsoft Visual Studio 2010 needs to be installed on the system prior running PoStep60 application.

### <span id="page-14-0"></span>**5 Installation**

PoStep60 is USB HID compliant device and as such require no additional drivers for operation.

To operate the device user software installation is necessary on a target system.

**NOTE! - The program can't start because MSVCR100.dll is missing from your computer.**

If application fails to start showing above message most likely "Microsoft Visual C++ 2010 Redistributable Package" has to be downloaded from MS pages and installed prior running PoStep60 application.

**NOTE! - The application was unable to start correctly (0xc000007b). Click OK to close the application.**

![](_page_14_Picture_9.jpeg)

If application fails to start showing 0xc000007b error please install **"Microsoft Visual C++ 2010 Redistributable Package (x86)"** no matter you have 64-bit MS Windows operating system running.

## <span id="page-14-1"></span>**6 Technical specifications**

### <span id="page-14-2"></span>**6.1 Electrical specification – limiting values**

![](_page_14_Picture_287.jpeg)

### <span id="page-14-3"></span>**6.2 Electrical specification – static characteristic**

![](_page_14_Picture_288.jpeg)

### <span id="page-15-0"></span>**7 User application**

User application enables various interactions with PoStep60 driver. The application enables setting of all the vital driver parameters including driver current (active, idle, and overheated values), microstepping value, driver name for later recognition, and advanced control setting values. Moreover, the application includes basic driving capabilities for stepper motors as well as two DC motors. For the stepper motor there is simple step/direction mode and more advanced onboard speed profile feature for out-of-the box drive of stepper motor. For DC motors drive there are two PWM channels with adjustable PWM values and directions. The application also monitors input statuses and driver status itself (temperature, mode, fault,…)

### <span id="page-15-1"></span>**7.1 PoStep60 main application GUI**

![](_page_15_Picture_169.jpeg)

**Figure 5: PoStep60 main application GUI**

#### <span id="page-15-2"></span>[Figure 5](#page-15-2) notes:

- 1. Tab selection for different sub-applications please use tabs to navigate between sub-applications
- 2. Click to get device information such as serial number, mode status, …
- 3. The application title bar displays connection status of PoStep device. If a device is connected a serial number is displayed and if not "not connected" message is displayed. Please note only one device at same time can be connected.
- 4. Driver status The section displays real-time data of a driver connected if the driver is in application mode.
- 5. Stop/Run button disables and enables PoStep driver. Useful feature when in various control modes.

![](_page_15_Picture_12.jpeg)

**NOTE!**

Please note enable signal is shared between external "Enable" input. Disconnected external signal when using application driver control features.

- 6. Driver input statuses displays current driver input statuses
- 7. Driver control mode displays current driver control mode

![](_page_16_Picture_1.jpeg)

Driver real-time values are only available when driver is in application mode. In bootloader mode all driver features are disabled.

### <span id="page-16-0"></span>**PoStep driver status**

![](_page_16_Figure_4.jpeg)

**Figure 6: PoStep driver status section**

### <span id="page-16-1"></span>[Figure 6](#page-16-1) notes:

1. PoStep application version info – please check for latest update of PoStep application.

- 2. Power supply voltage displays main power supply voltage.
- 3. Driver status displays driver statuses
- 4. Driver temperature displays main power supply voltage.

![](_page_16_Picture_11.jpeg)

#### **CAUTION!**

The displayed temperature value may differ from the actual driver temperature due to indirect contact. Parts of the diver can have higher temperature than one displayed and as such might cause you burns if touched.

### *7.1.1.1 Driver statuses*

- Driver active there was a signal change in step/direction inputs in the last 10 seconds. Fullscale active current value is set
- Idle there was no change on step/direction inputs for more than 10 seconds. Idle current value is set
- Overheated when driver exceeds limit temperature values drivers goes into overheated mode. Reduced current value is set
- Fault detected displays that at least one of possible driver faults were detected. Please check fault type in Advanced settings.

### *7.1.1.2 Input statuses*

The application shows real-time data of all the driver IO pins - [Figure 7](#page-17-1) (tick represents high level):

- Bootloader override the pin should always be high
- Enable axis / SLEEP high level enables diver operation. Low level puts the driver to sleep mode
- Step IN / AIN1 this is Step input signal in stepper motor operation or Motor 1 PWM control AIN1 when in DC motor control mode
- Dir IN / AIN2 this is Direction input signal in stepper motor operation or Motor 1 PWM control AIN2 when in DC motor control mode
- BIN1 Motor 2 PWM control BIN1 when in DC motor control mode
- BIN2 Motor 2 PWM control BIN2 when in DC motor control mode
- End switch end switch input status

![](_page_17_Picture_178.jpeg)

### <span id="page-17-1"></span>*7.1.1.3 Driver control modes*

Driver control mode section displays current mode of the driver - [Figure 8.](#page-17-2)

- <span id="page-17-2"></span>• Default (ext Step/Dir) – this is the driver default state which enables Step/direction control using external controller. Enable axis, Step IN, and Dir IN inputs shall all be connected for proper operation.
- Step/Dir in this mode driver generates the driving signals. The mode is mainly used for driver settings adjustments – fine tuning. Please see subsection [7.4](#page-20-0) [Step control.](#page-20-0)
- DC motor two DC motors can be controlled using direct PWM signals. Please see subsection [7.6](#page-23-0) [DC motor control.](#page-23-0)
- Trajectory in this mode the driver takes over controller parts of motion planning. Required position and speed profile parameters can be set. Please see subsection [7.5](#page-20-1) Auto [control.](#page-20-1)
- BINx Up/Down upgrade to "Trajectory" mode where movement is triggered by external buttons. Please see subsectio[n7.5.2](#page-22-0) [BINx Up/down mode.](#page-22-0)
- Speed / Auto run mode the mode enables automatic starting of driver at power up or start/stop using external switch. Please see subsection [7.5.3](#page-22-1) [Speed / Auto run mode.](#page-22-1)

### <span id="page-17-0"></span>**7.2 Basic user control of the PoStep driver**

Basic user control section enables user selection of predefined driver configuration sets, setting currents: full scale, idle, overheated reduction, and temperature limit. Moreover, the basic manipulation with driver data is enabled: readout, change, and store. Furthermore, each of the drivers can be set a unique name for easier identification.

![](_page_18_Figure_1.jpeg)

**Figure 9: Basic user controls**

<span id="page-18-0"></span>[Figure 9](#page-18-0) notes:

- 1. Driver configuration selection drop box select one of predefined configurations. Use default configuration if you are not familiar with motor performance parameters.
- 2. Full scale current value setup required motor current value.

![](_page_18_Picture_6.jpeg)

- 3. Idle current value setup idle current idle current is a driver current when there is no activity on "Step/Dir" inputs for more than 10s.
- 4. Step mode select a step mode between full step and 1/256-step (256 micro steps) mode.
- 5. Overheating temperature limit and reduced current value setup a temperature limit at which driver reduces driver current to protect driver from possible overheating.
- 6. Driver settings manipulation enables reading/writing configuration to/from PoStep60 driver
	- a. Read values from driver reads driver configuration settings currently set on the driver.
		- b. Write values to driver writes driver configuration settings and store them to a nonvolatile memory on the driver. The settings are read and loaded each time driver is powered or reset.

**NOTE!**

**Any change in configuration settings made in application is not valid to driver until confirmed by "Write values to driver".**

- 7. Setting files enables loading/saving driver configuration settings from/to file
	- a. Load settings from file load driver configuration settings previously saved.

- b. Save settings to file save currently set configuration to specified file.
- 8. Device custom name displays or change driver custom name

- a. Read custom name reads driver name
- b. Write custom name writes and stores driver name
- 9. Enable/disable advanced driver setup mode by checking advanced setup mode is enabled allowing setting advanced parameters
- 10. Detailed fault description in case of fault detected further describes detected fault and possible cause of the fault
- 11. Reset faults press the button to reset driver faults
- 12. DC motor mode Enable or disable DC motor mode
- 13. BINx Up/Down Enable or disable BINx buttons mode
- 14. Auto run Enable or disable Auto run mode
- 15. I2C/Modbus address Sets an address of the PoStep60 driver when using I2C or Modbus communication
- 16. Modbus configuration Sets RS485 Baudrate to 9600 or 19200 and Parity: Even, Odd or None

## <span id="page-19-0"></span>**7.3 Advanced settings**

![](_page_19_Picture_12.jpeg)

### **WARNING!**

The advanced settings shall only be used by a person with a strong knowledge in motor control. There is a chance of setting combination that may results in permanent device failure. 

In stepping motors, current regulation is used to vary the current in the two windings in a sinusoidal fashion to provide smooth motion. An ultra-smooth motion profile can be achieved using advanced settings such as blanking and decay time, and various current decay modes, including an auto-mixed decay mode.

The current through the motor windings is regulated by an adjustable fixed-off-time PWM current regulation circuit. When an H-bridge is enabled, current rises through the winding at a rate dependent on the DC voltage and inductance of the winding and the magnitude of the back EMF present. Once the current hits the current chopping threshold, the bridge disables the current for a fixed period of time, which is programmable between 500nS and 128us. After the off time expires, the bridge is reenabled, starting another PWM cycle.

![](_page_19_Picture_208.jpeg)

#### **Figure 10: Advanced driver setup settings**

#### **NOTE!**

When setting up the driver various compromises need to be considered such as:

- Higher the input voltage longer the fixed off time has to be to control the required current,
- Higher input voltage lowers the step mode,
- …

### <span id="page-20-0"></span>**7.4 Step control**

The application enables simple internal control of step/dir pins. It allows a test of basic driving capabilities of the PoStep60 driver.

![](_page_20_Figure_3.jpeg)

**Figure 11: Step control controls**

- 1. Speed slider use this slider to set step speed. Please note the maximum value is limited by "Max speed" value.
- 2. Max speed dial set maximum step speed to limit the step speed value set by "Speed" value.
- 3. Stop stops internal step/dir generator and switch the pins control to external controller.
- 4. Auto update if checked, any change in step speed value is sent to driver immediately.
- 5. Manual speed set send new step speed value to driver if "Auto update" is disabled.
- 6. Auto stop when checked step speed resets to zero when slider is released.

![](_page_20_Picture_11.jpeg)

If driver is used in combination with external controller or BOB please make sure to stop the application step/dir control by pressing button "Stop". This way external controller takes over control of the step/dir pins again.

### <span id="page-20-1"></span>**7.5 Auto control**

### <span id="page-20-2"></span>**Position control mode**

Simple position control algorithm is implemented in the driver. The driver moves to required position using standard "Trapezoidal motion profile" where acceleration, deceleration, and maximal speed is defining the profile. Required position can be set using input box or slider. End switches (NC or NO; please note – end switch reacts only on change of end switch state.) and position limits can be used to define/limit a range of movement. The provided position control allows a test of basic driving capabilities of the PoStep60 driver and is not intended to replace external controller.

![](_page_21_Figure_1.jpeg)

- 1. Trajectory chart displays required and actual position and speed charts
- 2. Motion profile parameters Trapezoidal motion profile parameters: acceleration, deceleration, and maximum speed

- 3. Required position set and displays (slider) required position
- 4. Actual speed and position displays actual speed and position values
- 5. End switch enable/disable end switch control and end switch wiring type settings

# **NOTE!**

End switch reacts only on change of end switch state. Position change request after end switch touched can be set in either direction.

- 6. Position slider required position can be set using slider
- 7. Upper limit limits final position.

![](_page_21_Picture_11.jpeg)

### **NOTE!**

If current position is out of new position limit values set then required position wil adjust accordingly and motor shall move if Auto update is enabled.

- 8. Lower limit limits starting position
- 9. Navigation buttons set required position by a step defined by increment settings (11)
- 10. Auto update send new values to driver automatically if checked
- 11. Increment settings defines Small and Large increments for navigation steps

12. Stop button – stops position movement immediately (no deceleration profile applied)

![](_page_22_Picture_2.jpeg)

**NOTE!**

If driver is used in combination with external controller or BOB please make sure to stop the application Position control control by pressing button "Stop". This way external controller takes over control of the step/dir pins again.

- 13. Set zero set both the required and actual position values to zero
- 14. Set values manually send new values to driver manually
- 15. External External navigation tab used to configure BINx driver mode settings
- 16. Speed mode Speed mode navigation tab used to configure Auto run driver mode settings

### <span id="page-22-0"></span>**BINx Up/down mode**

In a BINx driver control mode the driver is set to be used alone (no external controller or BOB is needed) just with two external buttons on pins BIN1 and BIN2 (please see subsection [4.5.1](#page-12-1) - 6 [pin PWM](#page-12-1)  [connector pinout](#page-12-1) for proper wiring). Connect NO button between pin BIN1 and GND. Connect NO button between pin BIN2 and GND. When BIN1 or BIN2 button is pressed motor moves number of steps defined in BIN1 and BIN2 steps respectively. Same motion profile is valid as in position control mode settings.

![](_page_22_Picture_219.jpeg)

**Figure 13: BINx Up/Down control settings**

- 1. Enable BINx buttons when checked driver is in BINx buttons control mode
- 2. BIN1 steps Defines number of steps to move when BIN1 button pressed
- 3. BIN2 steps Defines number of steps to move when BIN2 button pressed
- 4. Send data send new values to driver (automatically if "Auto update" checked)

#### **NOTE!**

Make sure to confirm the change of driver mode and save mode settings by clicking "Write values to driver".

### <span id="page-22-1"></span>**Speed / Auto run mode**

In Auto run mode PoStep60 driver automatically starts motion of stepper motor after power up. No external controller or BOB is needed. Optionally by enabling "Run/stop" a "Normally open - NO" or "Normally closed – NC" switch can be used to control the motion on or off. For wiring, please see subsectio[n 4.5.1](#page-12-1) 6 [pin PWM connector pinout.](#page-12-1) Same motion profile settings apply as in Position control mode above. At power up "Max speed" value applies and not "Requested speed" value. Requested speed value applies only during active USB connection of PoStep60 driver.

![](_page_23_Picture_215.jpeg)

**Figure 14: Speed / Auto run control settings**

- 1. Enable Auto run when checked driver is in Auto run control mode
- 2. Invert direction Inverts direction of stepper movement
- 3. Requested speed slider Use the slider to set requested speed. Maximum speed value is limited by "Max speed"
- 4. Requested speed Requested and actual speed value. Due to hardware limitation actual speed can differ from requested speed.

5. Max speed – Max speed value – this is the value of the speed at power up

![](_page_23_Picture_8.jpeg)

#### **NOTE!**

**At power up "Max speed" value applies and not "Requested speed" value. Requested speed value applies only during active USB connection of PoStep60 driver.** 

**NOTE!**

![](_page_23_Picture_12.jpeg)

Make sure to confirm the change of driver mode and save mode settings by clicking "Write values to driver".

### <span id="page-23-0"></span>**7.6 DC motor control**

PoStep60 driver can be configured to drive up to two dc motors bi-directionally. Enabling DC motor control bypass driver internal indexer control used for stepper motor micro-stepping control. All the driver parameters except idle current apply for DC motor control as well. This enables current limited DC motor drive using PWM control. The PoStep60 application enables simple PWM control where PWM and PWM frequency (period) can be set.

![](_page_23_Figure_16.jpeg)

#### **Figure 15: DC motor control controls**

**NOTE!**

1. Enable DC motor control – enables and disables DC motor control.

![](_page_24_Picture_2.jpeg)

Enabling or disabling DC motor control puts driver into stand-by to prevent sudden movement of motor or accidental overheating of stepped motor winding.

- 2. Channel A Slider and input box for PWM value for DC motor connected to output terminals A
- 3. Channel B Slider and input box for PWM value for DC motor connected to output terminals B
- 4. Set PWMs send new values to driver manually
- 5. Frequency dial set PWM frequency (period)
- 6. Frequency input box set PWM frequency (period)
- 7. Auto update send new values to driver automatically if checked
- 8. Stop sets PWMs to zero and put open collector inputs to high state enabling external PWM controller PWM control

![](_page_24_Picture_11.jpeg)

#### **NOTE!**

If driver is used in combination with external controller or BOB please make sure to zero PWM values by pressing button "Stop". This way external controller takes over control of the PWM inputs again.

### <span id="page-24-0"></span>**7.7 Log charts**

PoStep60 application enables simple log of major driver parameter through time. By the chart the driver temperature can be monitored for possible overheating. This way driver setting can be adjusted or heat dissipation elements checked for its performance.

![](_page_24_Figure_16.jpeg)

**Figure 16: PoStep60 driver parameters log chart**

1. Clear log data – Clears log charts data.

### <span id="page-25-0"></span>**7.8 Firmware update**

Application automatically checks for PoStep60 driver firmware version and advises when update needed. If by any chance automatic firmware update fails a manual update is possible. Please select "Firmware" tab and manually reset PoStep60driver to enter boot mode ie. when "Full update" button is enabled. Trigger update by pressing "Full update" and wait for finished update. After update the driver automatically resets and enters normal mode.

![](_page_25_Figure_3.jpeg)

**Figure 17: Manual firmware update**

- 1. Restart driver manually trigger driver restart and enables the driver to enter boot mode.
- 2. Full update trigger start of full firmware update
- 3. Update progress bar shows status of update progress.

### <span id="page-25-1"></span>**7.9 Major changes from 1.21 to 1.22**

• Speed profile parameters in Auto control mode: maximal values increased by factor 100

### <span id="page-25-2"></span>**7.10 Major changes in application version 1.21**

• Fixed bug at power up in DC mode

### <span id="page-25-3"></span>**7.11 Major changes in application version 1.20**

- Modbus communication added
- New I2C command for DC motor mode added

#### <span id="page-25-4"></span>**Major changes from 0.58 to 0.61:**

- Added Auto run mode
- Position control navigation tab changed to Auto control
- Auto control tab restructuring

#### <span id="page-25-5"></span>**Major changes from 0.57 to 0.58:**

- Voltage Too Low when disabled bug fix
- BINx mode Button Up/Down control added
- I2C communication added

#### <span id="page-25-6"></span>**Major changes from 0.53 to 0.57:**

- Predriver Fault bug fix
- Position control added
- DC motor mode setting added
- DC motor control added
- Improved Voltage and Temperature filtering
- Added installation notes (MS VS 2010 redistributable package)

### <span id="page-26-0"></span>**8 PoStep60 I2C protocol specification**

PoStep60 has implemented I2C communication connection which enables setup and read most of the driver configuration parameters and statuses. I2C pins are located on PoExtension connector (please see [Figure 1\)](#page-8-3).

![](_page_26_Picture_231.jpeg)

![](_page_26_Picture_4.jpeg)

### <span id="page-26-1"></span>**8.1 I2C address**

PoStep60 default I2C address is set to 1 (0x01), but can be configured within PoStep60 application to any value between 1 and 127 (please see [Figure 18\)](#page-26-4). This way multiple PoStep60 drivers can be connected to same I2C bus and be monitored and configured externally in real-time. To confirm the I2C address "Write values to driver" has to be clicked.

![](_page_26_Picture_232.jpeg)

**Figure 18: PoStep60 I2C address setup**

### <span id="page-26-4"></span><span id="page-26-2"></span>**8.2 PoStep60 I2C protocol**

**NOTE!**

I2C communication is driven by a single I2C master which communicates to multiple slaves (PoStep60 drivers). Every packet consists of I2C address, Read/Write command bit, command byte (in case of write) and multiple data bytes. In write operation master specifies command for either write or read operation. In a Master read operation, based on previously written command, data bytes are sent back from PoStep60 driver (slave). Always applies the last command send by the master.

![](_page_26_Picture_11.jpeg)

In a Master read operation always applies the last command send by the master in a Master write operation. This way same parameter can be read continuously.

### <span id="page-26-3"></span>**8.2.1 Master write**

In Master write operation master always provide a command as a first data byte. Following bytes represent data to be interpreted by PoStep driver.

![](_page_26_Picture_233.jpeg)

- $\Box$  From Master to PoStep driver
- From PoStep driver to Master

### <span id="page-27-0"></span>**Master read**

Before read operation we shall always perform a Master write operation providing command for read operation. After command is provided the Master read can be performed. In the Master read operation PoStep response with multiple bytes of data. The data has to be properly interpreted by the master.

![](_page_27_Picture_210.jpeg)

 $\Box$  From Master to PoStep driver

 $\Box$  From PoStep driver to Master

### <span id="page-27-1"></span>**8.3 PoStep60 I2C commands**

### <span id="page-27-2"></span>**0x01 - Loopback read**

In a Master write operation master sends 0x01 command followed by 4 bytes. In a Master read operation the 4 bytes from previous write operation are send back from the PoStep driver. The main purpose of the command is to test a response of PoStep60 driver.

### <span id="page-27-3"></span>**0x03 – Set Run/Sleep mode**

To enable or disable (Run/Sleep) the driver Master shall write 0x03 command followed by one byte of data – BYTE0. BYTE0 relates to Run/Sleep mode as follows:

![](_page_27_Picture_211.jpeg)

![](_page_27_Picture_12.jpeg)

Setting run over I2C overrides external enable signal. Similarly, external enable overrides internal sleep signal.

### <span id="page-27-4"></span>**0x04 – Set I2C address**

Master writes 0x04 command followed by two bytes of data. BYTE0 shall be equal to current I2C address (basic check before applying new address) and BYTE1 shall represent new I2C address.

### <span id="page-27-5"></span>**0x05 – Set driver mode**

Master writes 0x05 command followed by one BYTE of data.

![](_page_27_Picture_212.jpeg)

![](_page_27_Picture_19.jpeg)

#### **CAUTION!**

Please make sure to request Stop [\(8.3.39](#page-34-3) 0x5F – Stop) and Zero [\(8.3.38](#page-34-2) 0x5E – Set zero) before changing driver mode to Auto run mode to prevent sudden motor movement.

### <span id="page-28-0"></span>**0x06 – Set PWM in DC motor control mode**

![](_page_28_Picture_2.jpeg)

Please make sure to set driver to DC Motor control mode first. The mode must be set in PoStep60 application via USB connection! There's no I2C command for set driver to DC Motor control mode! control mode C motor control mode

Master writes 0x06 command followed by 6 bytes of data.

![](_page_28_Picture_193.jpeg)

Motor1 PWM frequency = 48MHz / (BYTE0+0x01) / 100

Motor2 PWM frequency = 48MHz / (BYTE1+0x01) / 100

Motor PWM duty cycle  $(0 - 100 \%)$ :

Rotation direction CCW (Counter Clock Wise) write value (0x01...0x64) to BYTE2 for Motor1 and to BYTE4 for Motor2. BYTE3 and BYTE5 values are 0x00.

Rotation direction ACW (Anti Clock Wise) write value (0x01...0x64) to BYTE3 for Motor1 and to BYTE5 for Motor2. BYTE2 and BYTE4 values are 0x00.

![](_page_28_Picture_11.jpeg)

**CAUTION!**

Writing the Set PWM command can cause sudden motor movement!

### <span id="page-28-1"></span>**0x0A – Read HW/FW info**

First Master writes 0x0A command (no data bytes are needed). In a next step Master reads 5 bytes of data where meaning of byte is described in a table below.

![](_page_28_Picture_194.jpeg)

### <span id="page-29-0"></span>**0x10 – Read voltage**

To read PoStep supply voltage first Master writes 0x10 command (no data bytes are needed). In a next step Master reads two bytes of data. Calculated voltage is:

### **Voltage/V = (BYTE1 \* 256 + BYTE0) \* 0.072 = (BYTE1 << 8 | BYTE0) \* 0.072**

### <span id="page-29-1"></span>**0x11 – Read temperature**

To read PoStep temperature first Master writes 0x11 command (no data bytes are needed). In a next step Master reads two bytes of data. Calculated temperature is:

### **Temperature/ºC = (BYTE1 \* 256 + BYTE0) \* 0.125 = (BYTE1 << 8 | BYTE0) \* 0.125**

### <span id="page-29-2"></span>**0x12 – Read pin statuses**

First Master writes 0x12 command (no data bytes are needed). In a next step Master reads one byte of data. Each bit in the read byte represents one pin. 0 represents logic low level and 1 represents logic high.

![](_page_29_Picture_176.jpeg)

### <span id="page-29-3"></span>**0x13 – Read driver status**

First Master writes 0x13 command (no data bytes are needed). In a next step Master reads one byte of data. Read value represents driver status:

![](_page_29_Picture_177.jpeg)

### <span id="page-30-0"></span>**0x14 – Read driver mode**

First Master writes 0x14 command (no data bytes are needed). In a next step Master reads one byte of data. Read value represents driver mode:

![](_page_30_Picture_226.jpeg)

#### **NOTE!**

![](_page_30_Picture_227.jpeg)

### <span id="page-30-1"></span>**0x20 – Read full scale current**

To read PoStep full scale current first Master writes 0x20 command (no data bytes are needed). In a next step Master reads two bytes of data. Calculated current is:

### **current/A = 0.065\*BYTE0 / (2 BYTE1)**

### <span id="page-30-2"></span>**0x21 – Read idle current**

First Master writes 0x21 command (no data bytes are needed). In a next step Master reads two bytes of data. Same formula applies as in subsection [8.3.12](#page-30-1) 0x20 – [Read full scale current](#page-30-1) to calculate idle current value.

### <span id="page-30-3"></span>**0x22 – Read overheat current**

First Master writes 0x22 command (no data bytes are needed). In a next step Master reads two bytes of data. Same formula applies as in subsection [8.3.12](#page-30-1) 0x20 – [Read full scale current](#page-30-1) to calculate overheat current.

### <span id="page-30-4"></span>**0x23 – Read step mode**

First Master writes 0x23 command (no data bytes are needed). In a next step Master reads one byte of data. Read value represents step mode:

#### **Mode value = BYTE0 & 0x0F**

![](_page_30_Picture_228.jpeg)

### <span id="page-31-0"></span>**0x24 – Read temperature limit**

To read temperature limit first Master writes 0x24 command (no data bytes are needed). In a next step Master reads one byte of data. Calculated temperature is:

### **Temperature/ºC = BYTE0**

### <span id="page-31-1"></span>**0x25 – Read faults**

First Master writes 0x25 command (no data bytes are needed). In a next step Master reads one byte of data. Each bit in the read byte represents one fault. 0 represents no faults and 1 represents fault occurred.

![](_page_31_Picture_276.jpeg)

Fault 0 (OTS) cannot be cleared due to the nature of the fault. Faults  $1 - 5$  can be cleared and operation resumed by writing 0 to the bit location. Please see subsection [8.3.23](#page-32-3) 0x35 – [Reset faults.](#page-32-3) Faults 6 and 7 are faults related to stall detection and are not real faults – they are not stopping operation of the PoStep60 driver. The faults 6 and 7 can be ignored.

![](_page_31_Picture_8.jpeg)

### **NOTE!**

When there is no external power supply available the fault data shows 0xFF – all errors active! Please ignore the value while the power supply is not available.

### <span id="page-31-2"></span>**0x30 – Set full scale current**

Master writes 0x30 command followed by two bytes of data. BYTE0 and BYTE1 are calculated as follows:

```
int Tq = 123 * xxCurrent; //xxCurrent: current value in A
int Ai = 3;while (Tq > 255) {
      Ai--;
      Tq = Tq \gg 1;}
(uchar)BYTEO = Tq;
(uchar)BYTE1 = Ai;
```
### **NOTE!**

Limiting values from subsection [6.1](#page-14-2) - [Electrical specification](#page-14-2) – limiting values applies.

### <span id="page-31-3"></span>**0x31 – Set idle current**

Master writes 0x31 command followed by two bytes of data. BYTE0 and BYTE1 are calculated using same algorithm as in subsectio[n 8.3.18](#page-31-2) 0x30 – [Set full scale current.](#page-31-2)

### <span id="page-32-0"></span>**0x32 – Set overheat current**

Master writes 0x32 command followed by two bytes of data. BYTE0 and BYTE1 are calculated using same algorithm as in subsectio[n 8.3.18](#page-31-2) 0x30 – [Set full scale current.](#page-31-2)

### <span id="page-32-1"></span>**0x33 – Set step mode**

Master writes 0x33 command followed by one byte of data – BYTE0. BYTE0 relates to step mode as follows:

![](_page_32_Picture_250.jpeg)

Other values are ignored.

### <span id="page-32-2"></span>**0x34 – Set temperature limit**

Master writes 0x34 command followed by one byte of data – BYTE0. BYTE0 is calculated as follows:

#### **BYTE0 = Temperature/ºC**

### <span id="page-32-3"></span>**0x35 – Reset faults**

To reset all faults Master shall write 0x35 command (no data bytes are needed).

### <span id="page-32-4"></span>**0x3F – Write settings to EEPROM**

To store changes made with any of the "Set" commands a Master shall write 0x3F command (no data bytes are needed).

**Following commands are related to internal position controller – please see subsection [7.5](#page-20-1) [Auto](#page-20-1) [control.](#page-20-1)**

### <span id="page-32-5"></span>**0x40 – Read position**

To read PoStep position first Master writes 0x40 command (no data bytes are needed). In a next step Master reads four bytes of data. Calculated position is:

### **position/steps = BYTE3 \* 16777216 + BYTE2 \* 65536 + BYTE1 \* 256 + BYTE0 = = BYTE3 << 24 | BYTE2 << 16 | BYTE1 << 8 | BYTE0**

#### <span id="page-32-6"></span>**0x41 – Read maximal speed**

To read PoStep maximal speed first Master writes 0x41 command (no data bytes are needed). In a next step Master reads two bytes of data. Calculated maximal speed is:

#### **Maximal speed/steps/s = BYTE1 \* 256 + BYTE0 = BYTE1 << 8 | BYTE0**

### <span id="page-32-7"></span>**0x42 – Read acceleration**

To read PoStep acceleration first Master writes 0x42 command (no data bytes are needed). In a next step Master reads two bytes of data. Calculated acceleration is:

#### **acceleration/steps/s<sup>2</sup> = BYTE1 \* 256 + BYTE0 = BYTE1 << 8 | BYTE0**

### <span id="page-33-0"></span>**0x43 – Read deceleration**

To read PoStep deceleration first Master writes 0x43 command (no data bytes are needed). In a next step Master reads two bytes of data. Calculated deceleration is:

### **deceleration/steps/s<sup>2</sup> = BYTE1 \* 256 + BYTE0 = BYTE1 << 8 | BYTE0**

### <span id="page-33-1"></span>**0x44 – Read current speed**

To read PoStep current speed first Master writes 0x44 command (no data bytes are needed). In a next step Master reads two bytes of data. Calculated deceleration is:

#### **current speed/steps/s = BYTE1 \* 256 + BYTE0 = BYTE1 << 8 | BYTE0**

### <span id="page-33-2"></span>**0x45 – Read requested speed**

To read PoStep requested speed first Master writes 0x45 command (no data bytes are needed). In a next step Master reads two bytes of data. Calculated requested speed is:

#### **requested speed/steps/s = BYTE1 \* 256 + BYTE0 = BYTE1 << 8 | BYTE0**

#### <span id="page-33-3"></span>**0x46 – Read Auto run invert direction status**

To read PoStep Auto run invert direction status first Master writes 0x46 command (no data bytes are needed). In a next step Master read one byte of data. Calculated direction is:

#### **Auto run invert direction = BYTE0 & 0x01**

### <span id="page-33-4"></span>**0x50 – Set position NOTE!**

Set position and internal position control profile settings are applicable only when driver is in Position control or BINx buttons mode. To enable position control over I2C after reset and (in standalone mode) please enable BINx buttons mode and write values to driver.

To set required position of internal position controller Master writes 0x50 command followed by four bytes of data where:

![](_page_33_Picture_239.jpeg)

#### <span id="page-33-5"></span>**0x51 – Set maximal speed**

To set required maximal speed of internal position controller Master writes 0x51 command followed by two bytes of data where:

![](_page_33_Picture_240.jpeg)

### <span id="page-33-6"></span>**0x52 – Set acceleration**

writes 0x52 command followed by two bytes of data where:

![](_page_33_Picture_241.jpeg)

#### <span id="page-33-7"></span>**0x53 – Set deceleration**

Master writes 0x53 command followed by two bytes of data where:

![](_page_33_Picture_242.jpeg)

### <span id="page-34-0"></span>**0x54 – Set requested speed**

**NOTE!**

![](_page_34_Picture_2.jpeg)

Set speed and invert direction settings are applicable only when driver is in Auto run/Speed mode. To enable Speed mode control over I2C set driver mode to Auto run mode [\(8.3.4](#page-27-5) 0x05 – Set driver mode
but no bet and the speed mode within PoStep application and write values to driver (standalone mode).

Master writes 0x54 command followed by two bytes of data where:

![](_page_34_Picture_233.jpeg)

### <span id="page-34-1"></span>**0x55 – Set invert direction**

Master writes 0x55 command followed by one byte of data where only LSB bit defines direction:

![](_page_34_Picture_234.jpeg)

#### <span id="page-34-2"></span>**0x5E – Set zero**

Master shall write 0x5E command (no data bytes are needed).

### <span id="page-34-3"></span>**0x5F – Stop**

Master shall write 0x5F command (no data bytes are needed).

### <span id="page-34-4"></span>**0x60 – System Reset**

Master shall write 0x60 command (no data bytes are needed).

Restart device (MCU reset).

### <span id="page-34-5"></span>**9 PoStep60 Modbus RTU protocol over RS485 specification**

PoStep60 has implemented Modbus RTU communication connection which enables setup and read most of the driver configuration parameters and statuses. RS485 pins are located on RS485 connector (please see [Figure 1\)](#page-8-3).

![](_page_34_Picture_235.jpeg)

![](_page_34_Picture_19.jpeg)

### <span id="page-34-6"></span>**9.1 Modbus configuration**

![](_page_34_Picture_236.jpeg)

PoStep60 default Modbus settings are: Baudrate: 9600, Parity: Even. Address (server ID) is set to 1 (0x01), but can be configured to any value between 1 and 127 (please see Figure 19). This way multiple PoStep60 drivers (Modbus servers) can be connected to the same Modbus client and be monitored and configured externally in real-time. The Baudrate can be change to 19200 and parity to Odd or None. When parity "None" is selected two stop bits are required. To confirm the Modbus settings "Write values to driver" has to be clicked.

![](_page_35_Picture_226.jpeg)

**Figure 19: PoStep60 Modbus address, baudrate and parity setup**

### <span id="page-35-0"></span>**9.2 PoStep60 ModbusRTU protocol**

ModbusRTU communication is driven by a Modbus client which can communicate to multiple servers (PoStep60 drivers). Every packet consists of server address (server ID), function code (FC), data bytes and error check (CRC). The client sends request and the addressed server responds. All data are 2 Bytes long registers.

![](_page_35_Picture_227.jpeg)

Registers are 16-bit word formatted data organized as follows:

![](_page_35_Picture_228.jpeg)

### <span id="page-35-1"></span>**9.2.1 Modbus function codes**

PoStep60 Modbus supports three function codes: Read Holding Registers (0x03), Write Single Register (0x06) and Write Multiple Registers (0x10).

### <span id="page-35-2"></span>**Modbus function codes (FC) description**

*0x03 -Read holding registers:*

![](_page_35_Picture_229.jpeg)

Response

![](_page_36_Picture_220.jpeg)

![](_page_36_Picture_221.jpeg)

*0x06 -Write single register:*

![](_page_36_Picture_222.jpeg)

![](_page_36_Picture_223.jpeg)

![](_page_36_Picture_224.jpeg)

*0x10 -Write multiple register:*

![](_page_36_Picture_225.jpeg)

![](_page_36_Picture_226.jpeg)

![](_page_37_Picture_228.jpeg)

### <span id="page-37-0"></span>**9.3 PoStep60 Modbus commands**

![](_page_37_Picture_3.jpeg)

PoStep60 Modbus command represents starting address register in ModbusRTU communication protocol specifications. Therefore, most significant byte (MSB) of the starting address register is always equal to 0x00 and LSB represents PoStep command.

### <span id="page-37-1"></span>**0x03 – Set Run/Sleep mode**

**NOTE!**

To enable or disable (Run/Sleep) the driver, Modbus client writes FC: 0x06 with command 0x03 and one register of data. BYTE0 relates to Run/Sleep mode as follows:

![](_page_37_Picture_229.jpeg)

![](_page_37_Picture_8.jpeg)

### **NOTE!**

Setting run over Modbus overrides external enable signal. Similarly, external enable overrides internal sleep signal.

### <span id="page-37-2"></span>**0x04 – Set Modbus address**

Modbus client writes FC: 0x06 with command: 0x04 and one register of data. BYTE0 shall be equal to current Modbus address (basic check before applying new address) and BYTE1 shall represent new Modbus address.

### <span id="page-37-3"></span>**0x05 – Set driver mode**

Modbus client writes FC: 0x06 with command: 0x05 and one register of data. BYTE0 relates to driver mode as follows:

![](_page_37_Picture_230.jpeg)

![](_page_37_Picture_16.jpeg)

#### **CAUTION!**

Please make sure to request Stop [\(8.3.39](#page-34-3) 0x5F – Stop) and Zero [\(8.3.38](#page-34-2) 0x5E – Set zero) before changing driver mode to Auto run mode to prevent sudden motor movement.

**NOTE!**

### <span id="page-38-0"></span>**0x06 – Set PWM in DC motor control mode**

![](_page_38_Picture_2.jpeg)

Please make sure to set driver to DC Motor control mode first. The mode must be set in PoStep60 application via USB connection!

There's no Modbus command for set driver to DC Motor control mode! motor control mode C motor control mode

Modbus client writes FC: 0x10 with 0x06 command and 3 registers of data.

![](_page_38_Picture_261.jpeg)

PWM frequency = 48 MHz / (BYTE1+0x01) / 100

Motor2 PWM frequency = 48 MHz / (BYTE0+0x01) / 100

Motor PWM duty cycle  $(0 - 100 \%)$ :

For rotation direction CCW (Counter Clock Wise) write value (0x01...0x64) to BYTE1 in REGISTER2 for Motor1 and in REGISTER3 for Motor2. BYTE0 value is 0x00.

For rotation direction ACW (Anti Clock Wise) write value (0x01...0x64) to BYTE0 in REGISTER2 for Motor1 and in REGISTER3 for Motor2. BYTE1 value is 0x00.

![](_page_38_Picture_12.jpeg)

Writing the Set PWM command can cause sudden motor movement!

### <span id="page-38-1"></span>**0x0A – Read HW/FW info**

**CAUTION!**

Modbus client uses FC: 0x03 with 0x0A command to read 3 registers. PoStep server responds with 3 registers of data where meaning of registers is described in a table below.

![](_page_38_Picture_262.jpeg)

### <span id="page-38-2"></span>**0x10 – Read voltage**

To read PoStep supply voltage first Modbus client uses FC: 0x03 with 0x10 command to read one register. In a next step PoStep server responds with one register of data. Calculated voltage is:

### **Voltage/V = (BYTE1 \* 256 + BYTE0) \* 0.072 = (BYTE1 << 8 | BYTE0) \* 0.072**

### <span id="page-38-3"></span>**0x11 – Read temperature**

To read PoStep temperature first Modbus client uses FC: 0x03 with 0x11 command to read one register. In a next step PoStep server responds with one register of data. Calculated temperature is:

### **Temperature/ºC = (BYTE1 \* 256 + BYTE0) \* 0.125 = (BYTE1 << 8 | BYTE0) \* 0.125**

### <span id="page-39-0"></span>**0x12 – Read pin statuses**

First Modbus client uses FC: 0x03 with 0x12 command to read one register. PoStep server responds with one register of data. Each bit in the BYTE0 represents one pin. 0 represents logic low level and 1 represents logic high.

![](_page_39_Picture_223.jpeg)

### <span id="page-39-1"></span>**0x13 – Read driver status**

First Modbus client uses FC: 0x03 with 0x13 command to read one register. PoStep server responds with one register of data. Read value in BYTE0 represents driver status:

![](_page_39_Picture_224.jpeg)

### <span id="page-39-2"></span>**0x14 – Read driver mode**

First Modbus client uses FC: 0x03 with 0x14 command to read one register. PoStep server responds with one register of data. Read value in BYTE0 represents driver mode:

![](_page_39_Picture_225.jpeg)

![](_page_39_Picture_10.jpeg)

### **NOTE!**

Driver mode is read only value for Modbus communication and can only be set by using USB connection and PoStep60 application!

### <span id="page-39-3"></span>**0x20 – Read full scale current**

To read PoStep full scale current first Modbus client uses FC: 0x03 with 0x20 command to read one register. PoStep server responds with one register of data. Calculated current is:

### **current/A = 0.065\*BYTE0 / (2 BYTE1)**

### <span id="page-40-0"></span>**0x21 – Read idle current**

First Modbus client uses FC: 0x03 with 0x21 command to read one register. PoStep server responds with one register of data. Same formula applies as in subsection [8.3.12](#page-30-1) 0x20 – [Read full scale current](#page-30-1) to calculate idle current value.

### <span id="page-40-1"></span>**0x22 – Read overheat current**

First Modbus client uses FC: 0x03 with 0x22 command to read one register. PoStep server responds with one register of data. Same formula applies as in subsection [8.3.12](#page-30-1) 0x20 - [Read full scale current](#page-30-1) to calculate overheat current.

### <span id="page-40-2"></span>**0x23 – Read step mode**

First Modbus client uses FC: 0x03 with 0x23 command to read one register. PoStep server responds with one register of data. Read value in BYTE0 represents step mode:

#### **Mode value = BYTE0 & 0x0F**

![](_page_40_Picture_260.jpeg)

### <span id="page-40-3"></span>**0x24 – Read temperature limit**

First Modbus client uses FC: 0x03 with 0x24 command to read one register. PoStep server responds with one register of data. Calculated temperature is:

### **Temperature/ºC = BYTE0**

#### <span id="page-40-4"></span>**0x25 – Read faults**

First Modbus client uses FC: 0x03 with 0x25 command to read one register. PoStep server responds with one register of data. Each bit in the BYTE0 represents one fault. 0 represents no faults and 1 represents fault occurred.

![](_page_40_Picture_261.jpeg)

Fault 0 (OTS) cannot be cleared due to the nature of the fault. Faults 1 – 5 can be cleared and operation resumed by writing 0 to the bit location. Please see subsection [8.3.23](#page-32-3) 0x35 – [Reset faults.](#page-32-3) Faults 6 and 7 are faults related to stall detection and are not real faults – they are not stopping operation of the PoStep60 driver. The faults 6 and 7 can be ignored.

![](_page_41_Picture_2.jpeg)

### **NOTE!**

When there is no external power supply available the fault data shows 0xFF – all errors active! Please ignore the value while the power supply is not available.

### <span id="page-41-0"></span>**0x30 – Set full scale current**

Modbus client writes FC: 0x06 with 0x30 command and one registers of data. BYTE0 and BYTE1 are calculated as follows:

```
int Tq = 123 * xxCurrent; //xxCurrent: current value in A
int Ai = 3;while(Tq > 255){
      \overline{Ai}--;Tq = Tq \gg 1;}
(uchar)BYTEO = Tq;
(uchar)BYTE1 = Ai;
```
**NOTE!**

Limiting values from subsection [6.1](#page-14-2) - [Electrical specification](#page-14-2) – limiting values applies.

### <span id="page-41-1"></span>**0x31 – Set idle current**

Modbus client writes FC: 0x06 with 0x31 command and one registers of data. BYTE0 and BYTE1 are calculated using same algorithm as in subsectio[n 8.3.18](#page-31-2) 0x30 – [Set full scale current.](#page-31-2)

### <span id="page-41-2"></span>**0x32 – Set overheat current**

Modbus client writes FC: 0x06 with 0x32 command and one registers of data. BYTE0 and BYTE1 are calculated using same algorithm as in subsectio[n 8.3.18](#page-31-2) 0x30 – [Set full scale current.](#page-31-2)

### <span id="page-41-3"></span>**0x33 – Set step mode**

Modbus client writes FC: 0x06 with 0x33 command and one registers of data. BYTE0 relates to step mode as follows:

![](_page_41_Picture_263.jpeg)

Other values are ignored.

### <span id="page-41-4"></span>**0x34 – Set temperature limit**

Modbus client writes FC: 0x06 with 0x34 command and one registers of data. BYTE0 is calculated as follows:

#### **BYTE0 = Temperature/ºC**

### <span id="page-42-0"></span>**0x35 – Reset faults**

To reset all faults Modbus client writes FC: 0x06 with 0x35 command and one registers of data that will be ignored by PoStep

### <span id="page-42-1"></span>**0x3F – Write settings to EEPROM**

To store changes made with any of the "Set" commands a Modbus client writes FC: 0x06 with 0x3F command and one registers of data that will be ignored by PoStep.

**Following commands are related to internal position controller – please see subsection [7.5](#page-20-1) [Auto](#page-20-1) [control.](#page-20-1)**

### <span id="page-42-2"></span>**0x40 – Read position**

To read PoStep position first Modbus client uses FC: 0x03 with 0x40 command to read two registers. PoStep server responds with two registers of data.

![](_page_42_Picture_232.jpeg)

Calculated position is:

**position/steps = Byte3 \* 16777216 + Byte2 \* 65536 + Byte1 \* 256 + Byte0 = = Byte3 << 24 | Byte2 << 16 | Byte1 << 8 | Byte0**

### <span id="page-42-3"></span>**0x41 – Read maximal speed**

To read PoStep maximal speed first Modbus client uses FC: 0x03 with 0x41 command to read one register. PoStep server responds with one register of data. Calculated maximal speed is:

### **Maximal speed/steps/s = BYTE1 \* 256 + BYTE0 = BYTE1 << 8 | BYTE0**

### <span id="page-42-4"></span>**0x42 – Read acceleration**

To read PoStep acceleration first Modbus client uses FC: 0x03 with 0x42 command to read one register. PoStep server responds with one register of data. Calculated acceleration is:

#### **acceleration/steps/s<sup>2</sup> = BYTE1 \* 256 + BYTE0 = BYTE1 << 8 | BYTE0**

### <span id="page-42-5"></span>**0x43 – Read deceleration**

To read PoStep deceleration first Modbus client uses FC: 0x03 with 0x43 command to read one register. PoStep server responds with one register of data. Calculated deceleration is:

#### **deceleration/steps/s<sup>2</sup> = BYTE1 \* 256 + BYTE0 = BYTE1 << 8 | BYTE0**

#### <span id="page-42-6"></span>**0x44 – Read current speed**

To read PoStep current speed first Master writes 0x44 command (no data bytes are needed). In a next step PoStep server responds with one register of data. Calculated deceleration is:

#### **current speed/steps/s = BYTE1 \* 256 + BYTE0 = BYTE1 << 8 | BYTE0**

### <span id="page-42-7"></span>**0x45 – Read requested speed**

To read PoStep requested speed first Modbus client uses FC: 0x03 with 0x45 command to read one register. PoStep server responds with one register of data. Calculated requested speed is:

### **requested speed/steps/s = BYTE1 \* 256 + BYTE0 = BYTE1 << 8 | BYTE0**

### <span id="page-43-0"></span>**0x46 – Read Auto run invert direction status**

To read PoStep Auto run invert direction status first Modbus client uses FC: 0x03 with 0x46 command to read one register. PoStep server responds with one register of data. Calculated direction is:

### **Auto run invert direction = BYTE0 & 0x01**

## <span id="page-43-1"></span>**0x50 – Set position**

**NOTE!** Set position and internal position control profile settings are applicable only when driver is in Position control or BINx buttons mode. To enable position control over Modbus after reset and (in standalone mode) please enable BINx buttons mode and write values to driver. 

To set required position of internal position Modbus client writes FC: 0x10 with 0x50 command and two registers of data where 32-bit Required position data are sent as follows:

![](_page_43_Picture_244.jpeg)

### <span id="page-43-2"></span>**0x51 – Set maximal speed**

To set required maximal speed of internal position controller Modbus client writes FC: 0x06 with 0x51 command and one register of data where:

![](_page_43_Picture_245.jpeg)

### <span id="page-43-3"></span>**0x52 – Set acceleration**

Modbus client writes FC: 0x06 with 0x52 command and one register of data where:

![](_page_43_Picture_246.jpeg)

### <span id="page-43-4"></span>**0x53 – Set deceleration**

Modbus client writes FC: 0x06 with 0x53 command and one register of data where:

![](_page_43_Picture_247.jpeg)

### <span id="page-43-5"></span>**0x54 – Set requested speed**

![](_page_43_Picture_18.jpeg)

#### **NOTE!**

Set speed and invert direction settings are applicable only when driver is in Auto run/Speed mode. To enable Speed mode control over Modbus set driver mode to Auto run mode [\(8.3.4](#page-27-5) 0x05 – Set driver mode) or enable Speed mode within PoStep application and write values to driver (standalone mode).

Modbus client writes FC: 0x06 with 0x54 command and one register of data where:

![](_page_43_Picture_248.jpeg)

### <span id="page-44-0"></span>**0x55 – Set invert direction**

Modbus client writes FC: 0x06 with 0x55 command and one registers of data where only LSB bit defines direction:

![](_page_44_Picture_219.jpeg)

#### <span id="page-44-1"></span>**0x5E – Set zero**

Modbus client writes FC: 0x06 with 0x5E command and one registers of data that will be ignored by PoStep.

### <span id="page-44-2"></span>**0x5F – Stop**

Modbus client writes FC: 0x06 with 0x5F command and one registers of data that will be ignored by PoStep.

### <span id="page-44-3"></span>**0x60 – System Reset**

Modbus client writes FC: 0x06 with 0x60 command and one registers of data that will be ignored by PoStep.

Restart device (MCU reset).

### <span id="page-44-4"></span>**10 PoStep60 USB communication protocol specification (API)**

This section contains all information required for using PoStep USB-API. The chapter describes USB descriptors and available commands.

#### **CAUTION!**

This section also describes specific IC DRV8711 registers settings. Writing to that registers can lead to suddenly motor movement or can malfunctions the driver. Please read DRV8711 datasheet before changing chip specific registers!

### <span id="page-44-5"></span>**10.1 USB Descriptors**

![](_page_44_Picture_220.jpeg)

![](_page_45_Picture_203.jpeg)

![](_page_45_Picture_204.jpeg)

![](_page_45_Picture_205.jpeg)

![](_page_45_Picture_206.jpeg)

![](_page_45_Picture_207.jpeg)

### <span id="page-45-0"></span>**10.2 USB Commands**

### <span id="page-45-1"></span>**<u>10.2.1 Get Device info (Ox01)</u>**

![](_page_45_Picture_208.jpeg)

![](_page_46_Picture_318.jpeg)

### <span id="page-46-0"></span>**System reset (0x02)**

The command reboots the device. Send the command twice! If you only send the command once, the bootloader mode will start!

![](_page_46_Picture_4.jpeg)

#### **CAUTION!**

Reset will cause driver start up with settings stored in EEPROM! That can cause sudden  $\frac{1}{2}$ motor movement!

![](_page_46_Picture_319.jpeg)

## <span id="page-46-1"></span>**Write Driver Settings (Ox80)**

**CAUTION!**

![](_page_46_Picture_9.jpeg)

Command will write chip specific registers! Please read the DRV8711 [datasheet](https://www.ti.com/lit/ds/symlink/drv8711.pdf?ts=1601446974245&ref_url=https%253A%252F%252Fwww.google.com%252F) first.

![](_page_46_Picture_320.jpeg)

![](_page_47_Picture_284.jpeg)

### (\*) Current calculation algorithm:

```
int Tq = 123 * xxCurrent; //xxCurrent: current value in A
int Ai = 3;while(Tq > 255){
      Ai--;Tq = Tq \gg 1;}
(uchar)BYTEO = Tq;
(uchar)BYTE1 = Ai;
```
![](_page_47_Picture_285.jpeg)

### <span id="page-47-0"></span>**10.2.4 Read Driver Settings (Ox81)**

![](_page_47_Picture_286.jpeg)

![](_page_48_Picture_282.jpeg)

### <span id="page-48-0"></span>**Erase EEPROM (Ox83)**

Erases EEPROM. All bytes set to 0xFF.

![](_page_48_Picture_4.jpeg)

#### **CAUTION!**

Erasing EEPROM can cause sudden motor movement! Driver will be set to default mode.

![](_page_48_Picture_283.jpeg)

![](_page_49_Picture_315.jpeg)

### <span id="page-49-0"></span>**10.2.6 Read EEPROM values (Ox84)**

![](_page_49_Picture_316.jpeg)

![](_page_49_Picture_317.jpeg)

### <span id="page-50-0"></span>**Read Driver Registers Settings (Ox85)**

![](_page_50_Picture_317.jpeg)

![](_page_50_Picture_318.jpeg)

### <span id="page-50-1"></span>**Reset Faults (Ox86)**

Resets driver faults described in chapter 2.10

![](_page_50_Picture_319.jpeg)

![](_page_51_Picture_277.jpeg)

## <span id="page-51-0"></span>10.2.9 Save other configurations to **EEPROM** (0x87)

![](_page_51_Picture_278.jpeg)

![](_page_51_Picture_279.jpeg)

### <span id="page-51-1"></span>**Read other configurations (Ox88)**

![](_page_51_Picture_280.jpeg)

![](_page_51_Picture_281.jpeg)

### <span id="page-52-0"></span>**Write Step/Dir (0x90)**

![](_page_52_Picture_288.jpeg)

![](_page_52_Picture_289.jpeg)

### <span id="page-52-1"></span>**Enable real time data streaming (OxA0)**

Command will enable periodical data streaming.

![](_page_52_Picture_290.jpeg)

![](_page_52_Picture_291.jpeg)

![](_page_52_Picture_292.jpeg)

![](_page_53_Picture_289.jpeg)

### <span id="page-53-0"></span>10.2.13 **Run/Sleep (0xA1)**

![](_page_53_Picture_290.jpeg)

![](_page_53_Picture_291.jpeg)

### <span id="page-54-0"></span>10.2.14 **Set PWM (DC Mode) (0xB0)**

![](_page_54_Picture_302.jpeg)

![](_page_54_Picture_303.jpeg)

### <span id="page-54-1"></span>**Write trajectory data (0xB1)**

![](_page_54_Picture_304.jpeg)

![](_page_55_Picture_202.jpeg)

### <span id="page-55-0"></span>10.2.16 Write trajectory stop (0xB2)

Command stops trajectory execution immediately.

![](_page_55_Picture_203.jpeg)

![](_page_55_Picture_204.jpeg)

### <span id="page-55-1"></span>**Write trajectory zero (0xB3)**

Command set trajectory current position to zero.

![](_page_55_Picture_205.jpeg)

![](_page_55_Picture_206.jpeg)

### <span id="page-56-0"></span>**Write Custom Name to EEPROM (0xC0)**

![](_page_56_Picture_180.jpeg)

![](_page_56_Picture_181.jpeg)

### <span id="page-56-1"></span>**10.2.19 Read Custom Name (0xC1)**

![](_page_56_Picture_182.jpeg)

![](_page_56_Picture_183.jpeg)

### <span id="page-57-0"></span>**11 Errata information**

- Auto run invert direction set cannot be applied over I2C. Driver update is needed to a software version 0x0109 or above.
	- o **Affected:** All drivers with a software version above 0x0107 and bellow 0x0109.
- I2C communication fails from time to time. Driver update is needed to a software version 0x0105 or above.
	- o **Affected:** All drivers with a software version bellow 0x0105.
- Predriver Fault bug causing faulty driver failure status. Driver update is needed to a software version 0x0103 or above.
	- o **Affected:** All drivers with a software version bellow 0x0103.

### <span id="page-57-1"></span>**12 User manual changes**

Changes in 2/10/2020 version:

• USB communication protocol specification (API)

Changes in 17/7/2020 version:

- Added Modbus communication commands and description
- Added System Reset command over I2C
- Added Set PWM in DC motor control mode command over I2C

Changes in 6/25/2016 version:

- Added Driver set mode over I2C
- Fixed bug for Auto run invert direction set over I2C

Changes in 6/4/2016 version:

- Added Auto run I2C commands
- Added I2C address change I2C command

Changes in 5/2/2016 version:

• Added Auto run control mode

Changes in 5/12/2015 version:

- Fixed I2C communication breakage bug
- Added new I2C commands

Changes in 10/9/2015 version:

- Added BINx and I2C functionality related to application
- Added I2C protocol specifications and commands
- Added PoExtension pinout

Changes in 2/6/2015 version:

- 10 pin IDC connection diagram updated
- PWM input pinout description and note updated
- Technical specifications section updated

### <span id="page-58-0"></span>**13 Grant of license**

The material contained in this release is licensed, not sold. PoLabs grants a license to the person who installs this software, subject to the conditions listed below.

#### <span id="page-58-1"></span>**Access**

The licensee agrees to allow access to this software only to persons who have been informed of and agree to abide by these conditions.

### <span id="page-58-2"></span>**Usage**

The software in this release is for use only with PoLabs products or with data collected using PoLabs products.

#### <span id="page-58-3"></span>**13.1.3 Copyright**

PoLabs claims the copyright of, and retains the rights to, all material (software, documents etc) contained in this release. You may copy and distribute the entire release in its original state, but must not copy individual items within the release other than for backup purposes.

#### <span id="page-58-4"></span>**Liability**

PoLabs and its agents shall not be liable for any loss or damage, howsoever caused, related to the use of PoLabs equipment or software, unless excluded by statute.

#### <span id="page-58-5"></span>13.1.5 Fitness for purpose

No two applications are the same, so PoLabs cannot guarantee that its equipment or software is suitable for a given application. It is therefore the user's responsibility to ensure that the product is suitable for the user's application.

### <span id="page-58-6"></span>**13.1.6 Mission Critical applications**

Because the software runs on a computer that may be running other software products, and may be subject to interference from these other products, this license specifically excludes usage in 'mission critical' applications, for example life support systems.

#### <span id="page-58-7"></span>**13.1.7 Viruses**

This software was continuously monitored for viruses during production; however the user is responsible for virus checking the software once it is installed.

### <span id="page-58-8"></span>**13.1.8 Support**

No software is ever error-free, but if you are unsatisfied with the performance of this software, please contact our technical support staff, who will try to fix the problem within a reasonable time.

#### <span id="page-58-9"></span>13.1.9 **Upgrades**

We provide upgrades, free of charge, from our web site at www.poscope.com. We reserve the right to charge for updates or replacements sent out on physical media.

### <span id="page-58-10"></span>13.1.10 Trademarks

Windows is a registered trademark of Microsoft Corporation. PoStep, PoDDS, PoRef, PoScope, PoLabs and others are internationally registered trademarks.

Support:

www.poscope.com

<http://blog.poscope.com/stepper-motor-driver/>